## **Ovládanie okna XY grafu (Práca operátora s procesom D2000 HI)**

## XY graf - ovládanie okna

V pravom hornom rohu okna XY grafu, otvoreného v procese [D2000 HI](https://doc.ipesoft.com/display/D2DOCV21SK/D2000+HI+-+Human+Interface) sa nachádzajú tieto ovládacie tlaidlá:

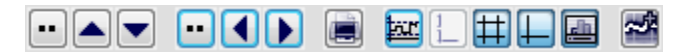

Význam tlaidiel je uvedený v nasledujúcej tabuke.

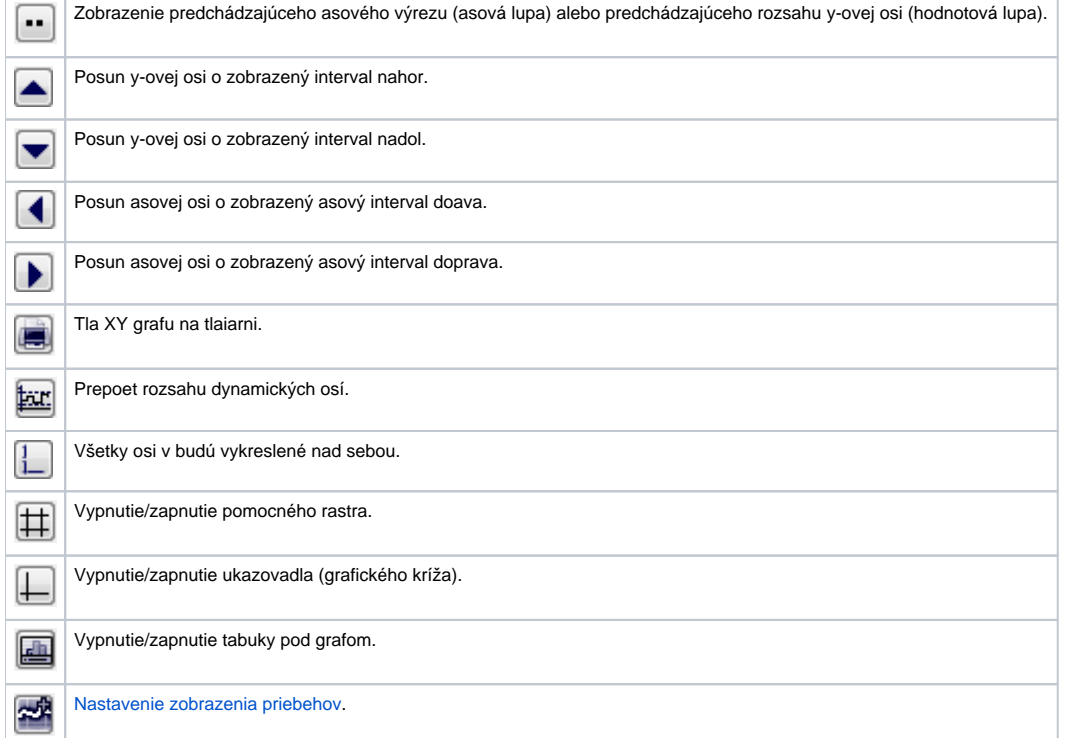

Indikátor v avom hornom rohu okna grafu 44.089 zobrazuje aktuálnu pozíciu ukazovadla na y-ovej osi. Zobrazuje sa iba pri zapnutom ukazovadle (  $\Box$ 

**Poznámka:** Zvukový efekt (pípanie) pri používaní asovej a hodnotovej lupy je možné vypnú - skupina parametrov [Grafy](https://doc.ipesoft.com/pages/viewpage.action?pageId=42704307#Nastaveniakonzoly(Pr�caoper�torasprocesomD2000HI)-grafy_parametre) v okne **Nastavenia konzoly** (alebo **Nastavenia užívatea**) - parameter **Pípanie pri lupe**.

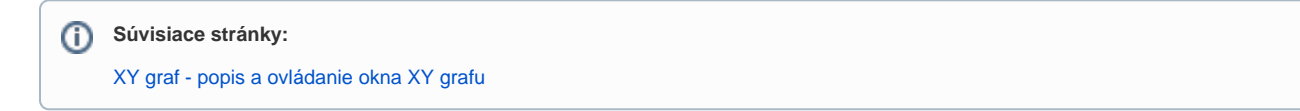